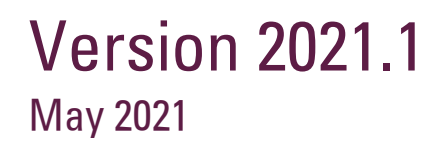

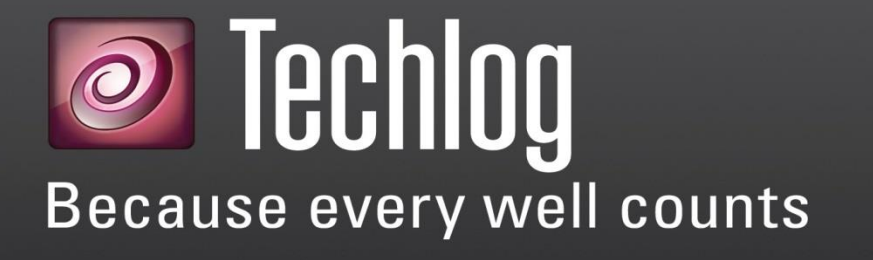

Release notes

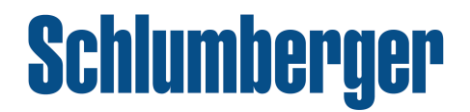

### Copyright notice

**Copyright © 2021 Schlumberger. All rights reserved.**

This work contains the confidential and proprietary trade secrets of Schlumberger and may not be copied or stored in an information retrieval system, transferred, used, distributed, translated or retransmitted in any form or by any means, electronic or mechanical, in whole or in part, without the express written permission of the copyright owner.

### Trademarks & service marks

Schlumberger, the Schlumberger logotype, and other words or symbols used to identify the products and services described herein are either trademarks, trade names or service marks of Schlumberger and its licensors or are the property of their respective owners. These marks may not be copied, imitated or used, in whole or in part, without the express prior written permission of Schlumberger. In addition, covers, page headers, custom graphics, icons, and other design elements may be service marks, trademarks, and/or trade dress of Schlumberger, and may not be copied, imitated, or used, in whole or in part, without the express prior written permission of Schlumberger. Other company, product, and service names are the properties of their respective owners.

An asterisk (\*) is used throughout this document to designate a mark of Schlumberger.

### Security notice

The software described herein is configured to operate with at least the minimum specifications set out by Schlumberger. You are advised that such minimum specifications are merely recommendations and not intended to be limiting to configurations that may be used to operate the software. Similarly, you are advised that the software should be operated in a secure environment whether such software is operated across a network, on a single system and/or on a plurality of systems. It is up to you to configure and maintain your networks and/or system(s) in a secure manner. If you have further questions as to recommendations regarding recommended specifications or security, please feel free to contact your local Schlumberger representative.

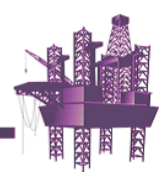

# **Contents**

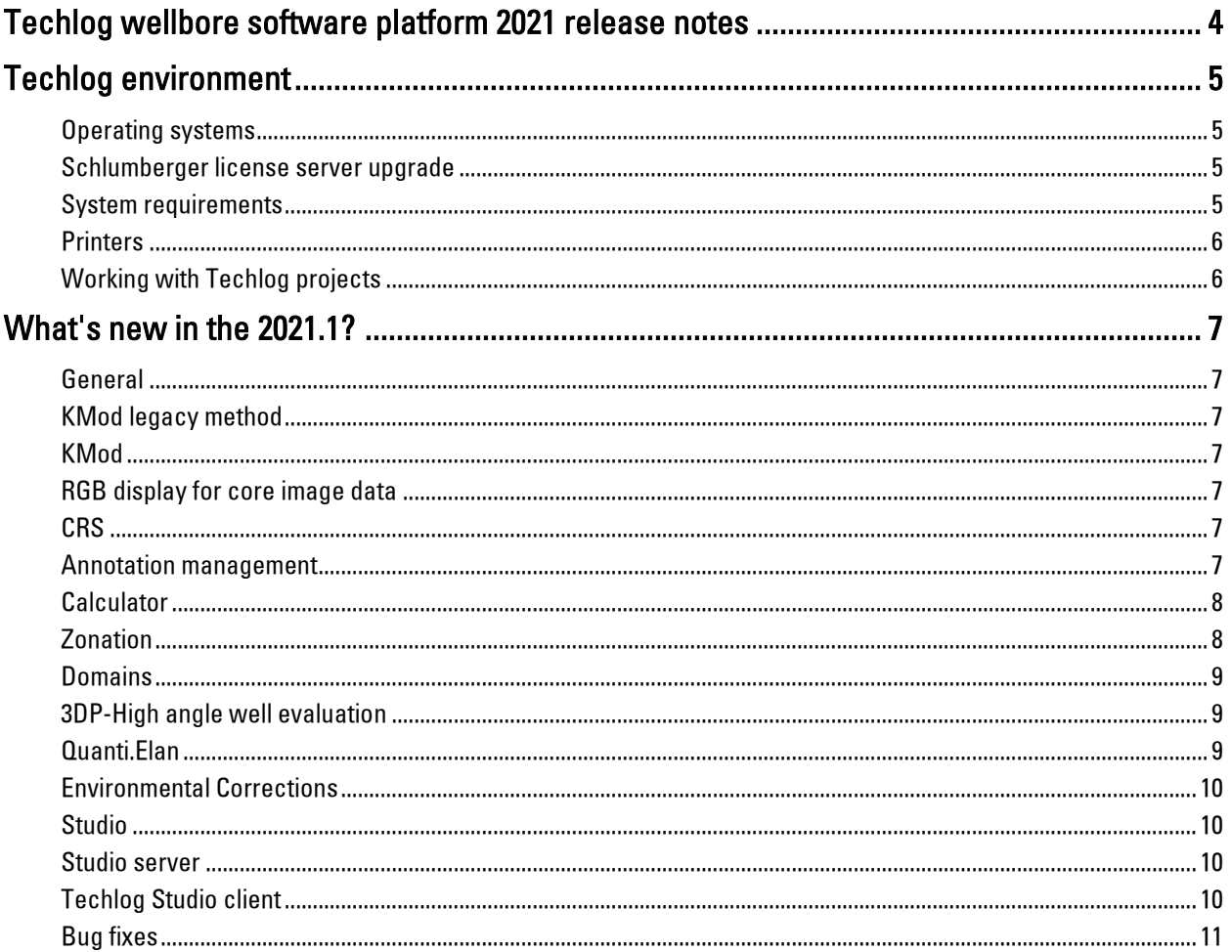

# <span id="page-3-0"></span>Techlog wellbore software platform 2021 release notes

The Techlog wellbore software platform delivers an industry leading desktop solution that provides petrophysicists, geoscientists and engineers with a fully integrated, interactive, easy to use analysis tool for interpretation of all wellbore data types (core, logs, images, photos, and so on). Using Techlog software, these different disciplines can collaborate effectively by accessing and incorporating the same data into their workflows, helping you to fully capitalizing on previous data investments.

Details of improvements and additions can be found in the following pages.

The Techlog team

# <span id="page-4-0"></span>Techlog environment

### <span id="page-4-1"></span>Operating systems

Techlog is supported on the following 64-bit architectures workstations:

- Microsoft® Windows 10.
- Microsoft® Windows Server® 2012 R2 (64-bit).
- Microsoft® Windows Server® 2016 (64-bit).

Note: Techlog 2021 does not support Microsoft Windows 7 and 8.

### <span id="page-4-2"></span>Schlumberger license server upgrade

Techlog 2021 requires the 2021 version of Schlumberger Licensing Tool.

Schlumberger License Server 2021 is compatible with all supported Techlog versions (2016, 2017, 2018, and 2019).

### <span id="page-4-3"></span>System requirements

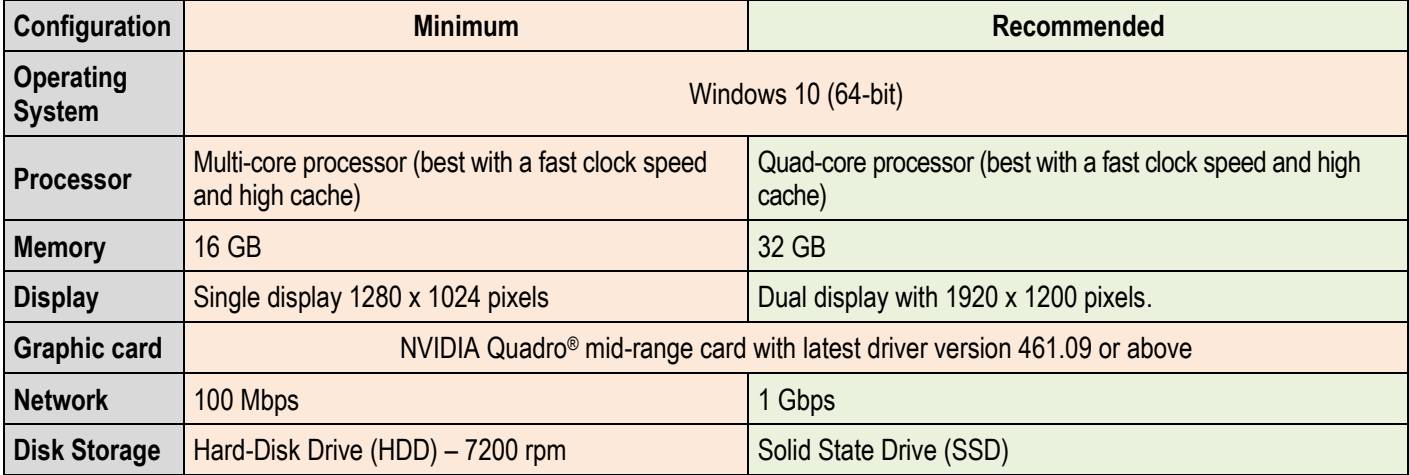

Note: Techlog can work on 4k and High DPI screen resolution but it is not fully supported.

### <span id="page-5-0"></span>**Printers**

- HP DesignJet (1055CM).
- Epson Stylus Pro.
- Printrex.
- Iterra.
- Standard A4, Letter printers (HP CLJ 3700/4730).

## <span id="page-5-1"></span>Working with Techlog projects

We do not recommend that you work on a project when a synchronization is being performed using the One Drive tool, as this can lead to project errors. Any backup tool must be set to perform the backup at night. Techlog must be closed to avoid having two different tools accesing the project at the same time.

You cannot move or copy a project when the project is open in Techlog.

Please zip any project (tlp + associated fodlers) you want to move to a different location especially on network drive.

# <span id="page-6-0"></span>What's new in the 2021.1?

### <span id="page-6-1"></span>General

<span id="page-6-2"></span>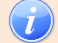

KMod legacy method

• 2021 is the last year that the KMod legacy method will be supported.

#### <span id="page-6-3"></span>NEW KMod

- KMod is now available as an AWI workflow method and can be combined with any other AWI methods.
- You can now preserve the seed property used for computation.
- You can now save the model in the workflow and apply it to another well without having to build the model again.
- Improved the error plot interaction.

<span id="page-6-4"></span>NEW RGB display for core image data

• You can now display Core Image data stored as colored array using the new display option "Matrix RBG 16" under the display direction properties of the array in the logview.

#### <span id="page-6-5"></span>CRS NEW

- The CRS catalog (ESRII ArcGIS 10.7.1) and engine to 1.5.8 for Petrel, Techlog and Studio has been updated.
- You must now use the Studio companion XML file instead of CTL (independent of the engine).
- The full CRS "Well Known Text" is now encoded in the well property.

#### <span id="page-6-6"></span>Annotation management NEW

- Improved usability around annotation management.
- You can now define annotation for a single depth using tail.
- You can now define the tail position to a specific depth.
- You can now define background and border colors.
- Fixed an issue applying LogView template with annotation dataset.
- You can now define annotation on any track.

#### <span id="page-7-0"></span>NEW **Calculator**

- The Calculator plugin tool has been added to Techlog.
- You now have the ability to:
	- Easily perform user-defined equation-based calculations.
	- Run equations in single or multi-well.
	- Display results on the logview.
	- Run computations over a zonation or use interactive selection intervals.
	- Load and save equations.
- History of last used equations.
- Embedded endpoints calculator, which helps you quickly perform some key computations such as porosity from density, water properties (Rw and salinity), shale properties and so on.

#### <span id="page-7-1"></span>NEW **Zonation**

- The full list of patterns and symbols defined in the patterns and symbols manager are now available from the Global zonation dock window to be assigned to zones.
- When a zone-type catalog is converted to global zonation, the catalog name is used to group global zonations resulting of the zone-type catalog categories conversion.
- The grouping of global zonations in the Techlog Project Browser is reflected in the selection list of the Global zonation dock window.
- Collapse and expand buttons have been added to the zonation hierarchy view in the Global zonation dock window.
- Impacted wells are now listed when renaming a zone.
- Full synchronization on zone split between, zone editor, AWI and logview.
- Zone description and property values are now displayed as a tooltip when you hover over the zone in the global zonation tree view.
- HTML copy of the global zonation takes into account the zones hierarchy.
- Added a new property to the LogView zonation track to adjust manually the font of the zone names displayed in the track.

## <span id="page-8-0"></span>**Domains**

#### <span id="page-8-1"></span>NEW 3DP-High angle well evaluation

- Auto-population of tool setting and borehole parameters for Forward Modeling and Inversion: Tool settings and borehole parameters, such as mud density and borehole diameter, are now automatically populated. 3DP reads this information from the properties of the input measured logs, or their parent datasets.
- Fine tune the model through synchronization between dip sinusoids and the model : You can now fine-tune the local layer model through the new synchronization features which link the dip sinusoids to the model:
	- When a square log is horizontally adjusted, or you drag a boundary, the associated sinusoid is adjusted (update of the sinusoid depth and shape).
	- When the boundary dip is updated (either through the mouse wheel or a change of the transverse dip), the associated sinusoid shape is updated.
	- When a boundary is created, a corresponding sinusoid is created and displayed in the same track where other sinusoids are displayed.
	- When a boundary is deleted, the associated sinusoid is also deleted.
	- When unwanted sinusoids are removed in the LogView display, the associated boundary is removed and the square logs are updated accordingly.

#### <span id="page-8-2"></span>NEW Quanti.Elan

- You can now use variables in Quanti.Elan parameter slots, for clay parameters, for example Shale resistivity, wet and dry end points. This lets you use wet clay end point trendlines for the computation.
- You can now incorporate into Quanti.Elan solver, the fast neutron cross section (FNXS) and neutron porosity (TPHI) measurements from the Pulsar cased hole service. These measurements are associated to linear response equations in Quanti.Elan and help to differentiate and quantify gasfilled porosity from liquid-filled porosity and very low porosity formations.

#### <span id="page-9-0"></span>NEW Environmental Corrections

- Techlog now supports processing and environmental corrections of Schlumberger ThruBit Gamma Ray, Spectral Gamma Ray, Neutron, Density, Induction Resistivity and Laterolog Resistivity.
- Techlog now supports processing and environmental corrections of the following Schlumberger LWD tools:
	- OmniSphere DN (ADN4B) tool: This is covered in adnVISION density standard resolution, density high resolution, image derived density, neutron, azimuthal neutron, and density caliper methods.
	- adnVISION 825 with stabilizer size of 10 1/8in: This is covered in adnVISION density standard resolution, density high resolution, image derived density, 825 neutron, and density caliper methods.
- Techlog now performs neutron processing and environmental corrections of the Schlumberger LWD stabilized adnVISION 825 (SADN8) tool in a new standalone method. This is because of an update in the type of input count rates (from sectored waveforms to average) for the method. The update is aimed at alignment with the enhancements performed on the log data acquisition system.
- The entire adnVISION environmental correction methods have been updated (inputs and parameters). This is aimed at alignment with the enhancements and upgrades performed on the log data acquisition system. The adnVISION environmental correction workflows generated in previous versions of Techlog, must be re-built in Techlog 2021.1.

### <span id="page-9-1"></span>Studio

<span id="page-9-2"></span>NEW Studio server

- Windows server 2019 supported for Studio server installation.
- SQL server 2019 supported for Studio database installation.

#### <span id="page-9-3"></span>NEW Techlog Studio client

- The entity lock owner information is now displayed in a "Lock owner" column added to project and repository browsers. In addition to this, entities locked by you are displayed with a blue lock icon to clearly segregate them from entities locked by others.
- You can now drag and drop data entities from the project browser to the repository browser and the opposite way with a selectable default conflict resolution method.

## <span id="page-10-0"></span>Bug fixes

The following bugs have been fixed in this release:

- Fixed an issue in well predict module when using a unit system, where outputs were not converted into the unit system.
- Fixed an issue when printing alphanumerical variable in LogView where the variable wasa printed as a block curve instead of text.
- Fixed an issue when displaying dip on a stereonet plot track per zone in the LogView .
- Fixed an issue when importing .pyc in python AWI workflow.
- Fixed an issue with LAS 3.0 import which did not parse correctly the dataset names when the name contained an underscore.
- The family auto assignement python API has been updated with more options (level, catalog, and apply mode).
- Fixed an issue with UNL (geolog ASCII ) import with variable versioning.
- Optimized studio data transfer for large array data.
- Added an option to merge datasets with equivalent sampling rate for UNL import.
- Fixed a crash when using interpolated variables on any AWI plots.
- Fixed a crash on SHM core build model method.
- The script Zones to Flag under the Toolbox menu is now available under tlbase license.
- Fixed an issue where the TechlogStatAdvanced python module could not be imported.
- Fixed a crash when using area fill between two variables and data has been removed from the project browser.
- Fixed an issue when converting patterns and color from legacy zonation catalog into global zonation.
- Fixed a family assignment issue on Wellbore stability method output.
- Fixed an issue with 4k screen resolution when using custom widget.
- TVD computation: Fixed an issue with vertical well index creation not created in this mode.
- TVD computation: Added X, Y, Z as outputs of the module and corrected grid north orientation results for Dx, Dy, and also the X offset, Y offset have been aligned with Petrel results.
- Fixed an issue on multiple selection not being enabled when opening an AWI Python script using empty lists.
- Fixed an issue when using ValueChanged function and it not working with AWI v2 engine in some cases.
- Added the support of .Net core runtime 3.1.10 for Stochastic Wellbore Stability module.
- Fixed an issue with global zonation conversion from a company catalog and using save as option from user or company level to project.
- Fixed an issue reflecting zone colors in the zone editor when changing zone colors in the global zonation dock.
- Fixed an issue reflecting zone colors in the AWI when changing zone colors in the global zonation dock.
- Fixed a performance issue adding zones from a global zonation to the Geomechanics PPP AWI module.
- Fixed a Techlog crash when creating and saving a global zonation at the user or company level.
- Fixed an issue when converting a zone-type catalog to global zonations with the wrong colors assigned to zones and patterns missing.
- Fixed an issue on LogView area fill type set to color and pattern display zone colors and patterns into both normal and zonation tracks and not only into normal tracks.
- Fixed an issue when renaming a zone in the logview: All the zones with the same name in all the datasets were renamed and the zone properties (color and pattern) were maintained conserved, as if the zone was renamed in the global zonation dock window.
- Fixed an issue deleting a zone in the global zonation dock window where it does not get deleted in zonation datasets.
- Fixed a global zonation saving issue if the company folder or user folder does not exist, or is in read only mode.
- Fixed an issue renaming a zone in the LogView which made the zone disappear.
- Fixed an issue when inserting hydraulic zones in the FPress gradient analysis AWI module.
- Fixed an issue adding auto-completion to the zone object in the Python editor.
- Fixed an issue displaying interzone in the LogView zonation track, now a begin zone appears from the top to first zone all the time.